## *Aurora Design World Converter WC-01 Guia de Operacion Simplificada*

*Menú Inicial* (muestra el estandard activo)

*Menu* **de** *Ajustes rápido Menú de Estados*

Zoom Imagen<br>
Direccion Imagen<br>
Entrada Sincro. Direccion Imagen Entrada Sincro. Gel Imagen<br>
Ajuste Marco Imagen<br>
Portadora RF Video Ajuste Marco Imagen<br>
Ajuste Marco Lineas<br>
Portadora RF Audio Ajuste Marco Lineas<br>Ajuste Color Ajuste Color Modo Mecanico Salida Color Voltage Entrada Ganancia rojo Nivel verde Ganancia verde Nivel azul Ganancia azul Level sàlida Ganancia sàlida Salvar Image Imagen por defecto

(desde Inicial girar Surtido Seleccion)

Temp Principal<br>Temp Driver

**Parametros de sàlida Parametros de Entrada Parametros de Sistema Parametros Avanzados** (desde Inicial empujar Surtido Seleccion y despues Surtido Menu)

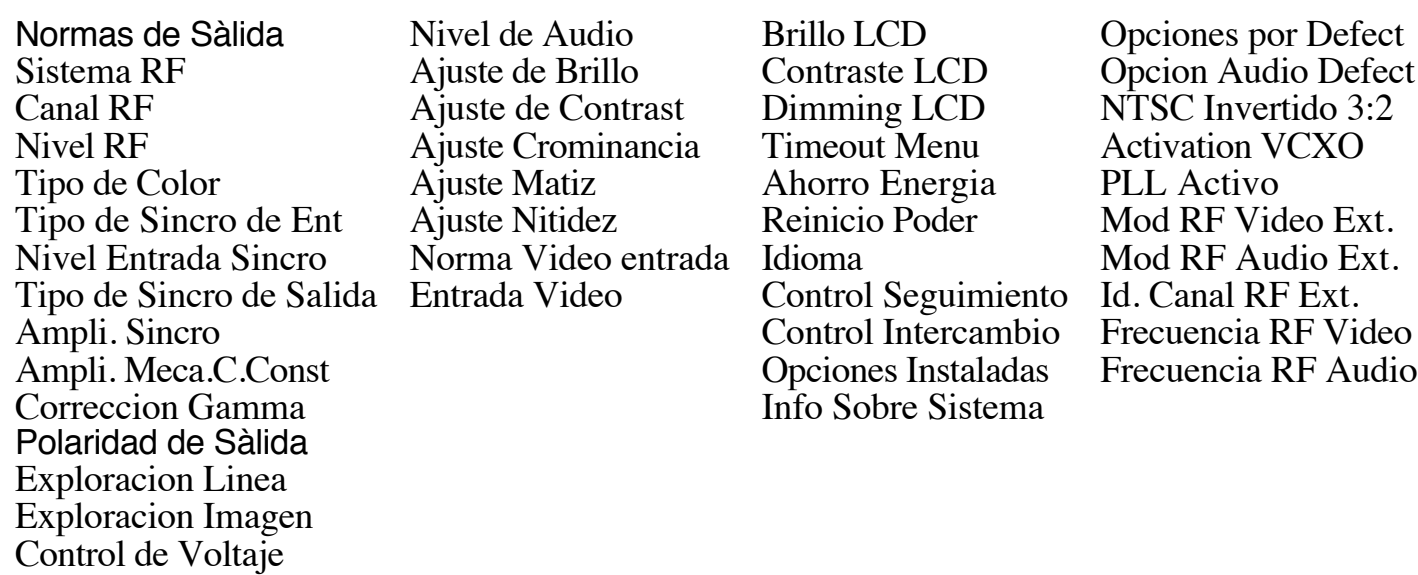

## *Aurora Design World Converter WC-01 Guia de Operacion Simplificada*

Esta guia esta destinada a ayudarle a instalar y poner en marcha el convertidor Aurora WC-01 en un tiempo minimo. Para eso, basta seguir paso à paso el procedimiento descrito abjo.

- 1) Télécargar el manuel del usuario (en inglès) desde el sitio web: http://www.tech-retro.com/Aurora\_Design/WC01\_downloads.html
- 2) Connectar el adaptador à la toma de corriente y el cordòn 12 Voltios al convertidor.
- 3) La unidad esta puesta en marcha o apagada, empujando simultaneamente los dos botones frontales durante un segundo.
- *Uso con televisores catodicos.*
- 4) Conectar el convertidor al televisor usando sea:
- a) la sàlida "Composite Output 'y' Audio Output" hacia las entradas correspondientes vidéo y audio, del apparato, p sea:
- b) conectando la sàlida RF "RF Output" hacia la entrada antenna del apparato. La sàlida sehace por medio de un conector tipo "F" de uso comùn en la mayoria de los aparatos del comercio. El enlace entre el conector tipo "F" y la entrada antenna del televisor debe hacerse por medio de un cable coaxial de 75 ohmios de impedancia. El connecteur de antenna del télévisor puede ser de diferentes tipos. Si setrata de una entrada simetrica, un balun o un tranformador de impedancia debe ser puesto, para asegurar une adaptacion correcta con el cable coaxial.
- NOTA: Si el televisor es del tipo funccionando sobre sector continuo o alternativo con una fase conectada al chasis, un transformador de aislamiento debe ser imperativamente puesto entre la toma de corriente y el téléviseur.
- 5) Escoger un estandard de sàlida correspondiendo à su televisor dentro del menu Opciones de sàlida (Output settings).
- 6) Una vez el inicio terminado, el convertidor muestra algunas imagenes promocionales suidas de una tonalidad y una imagen de prueba. Si el televisor esta conectado al convertodor por medio del conector "F", pueder ser necesario ajustar la sàlida RF por medio del menu Opciones de Sàlida (Output Settings). Eso hecho, se puede conectar cualquier fuente de video: DVD VCR etc.. al convertidor.

*Uso con televisores mecanicos.*

- 4) Conectar una de las sàlidas del convertidor al amplificador vidéo de la maquina, o si el Driver vidéo ( Reference Current Driver) esta instalado, conectar la sàlida "Mech. Current Output" à la matriz de LEDs .
- Segun el tipo de televisor mecanico utilisado, la référencia de sinchronisation es sumitida sea por el televisor (Reference Input signal), sea por el convertidor (Reference Output signal). Mas informaciones sobre este punto aparecen en el Manual del Usuario.
- 5) Escoger un estandard de sàlida correspondiendo a su televisor dentro del menu Opciones de Sàlida (Output Settings Menu).

6) Una vez el inicio terminado, el convertidor muestra algunas imagenes promocionales suidas de una tonalidad y una imagen de prueba. Puede ser necesario ajustar la video por medio del Menu de Ajuste Rapido (Quick Settings Menu). Eso hecho, se puede conectar cualquier fuente de video: DVD VCR etc.. al convertidor.